WORKDAY FOR MANAGERS

## PERFORMANCE

# Review Talent

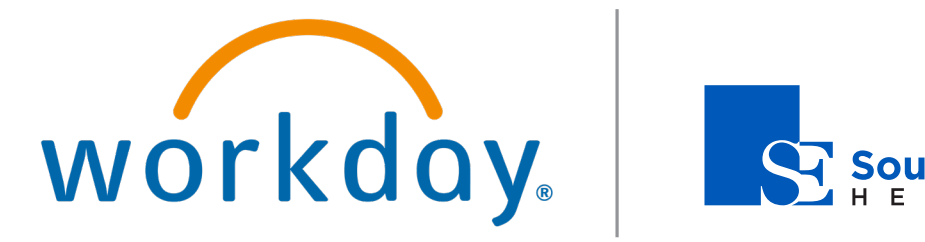

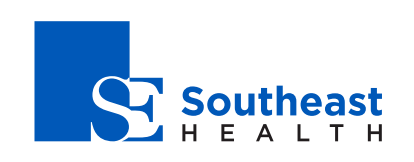

## Performance: Review Talent Manager Manager

In Workday, you can use talent reviews and talent cards to document key talent information about your workers.

#### INITIATE A TALENT REVIEW

Before you can initiate a talent review, you must have the appropriate security permissions enabled.

- **1.** Navigate to the **Start Talent Review for Worker** task.
- **2.** Click the **Worker** prompt  $\equiv$  to select the worker.
- **3.** Click the **Talent Review Template** prompt and select **Talent Review**.
- **4.** Click **OK**, then **Done**.

#### COMPLETE A TALENT REVIEW

After your direct reports fill out a talent form, a Talent Review task goes to your Inbox. To review a worker's talent form:

- **1.** Navigate to your **Inbox**.
- **2.** Click the **Update Profile: Talent Review** task.
- **3.** The Related Information report displays, detailing the performance rating for the worker.

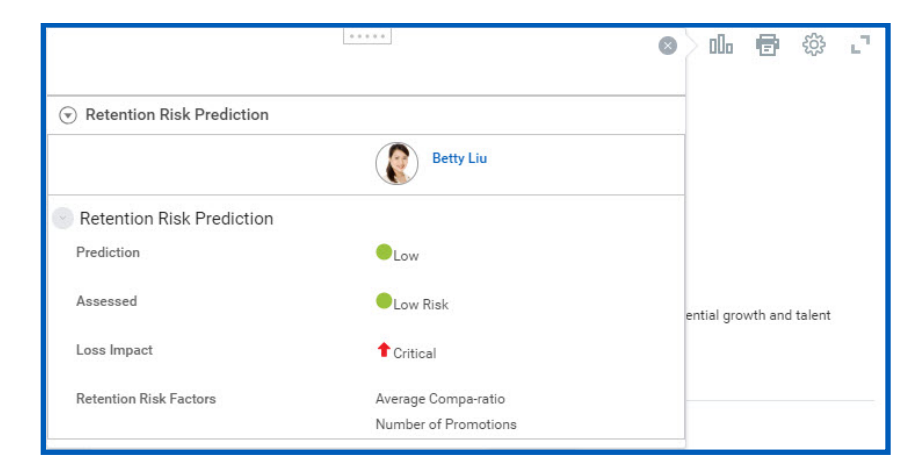

- **4.** Click **Close <sup>3</sup>** or click outside of the pop-up box to close the report.
- **5.** Select either the **Go to Guided Editor** or **Go to Summary Editor** button.
- **6.** Click the **Add** button to add content to the Work Experience, Training, Certifications, and Awards and Activities sections.
- **7.** Click the **Edit** icon to modify information in the Leadership Competencies, Employee Potential, and Talent Summary sections. You can also enter notes by expanding the Details section.
- **8.** Click **Approve** to submit your review.

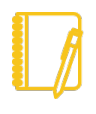

Note: If you want more detail about an object on the worker's talent profile, click the object's Related Actions icon to view more information.

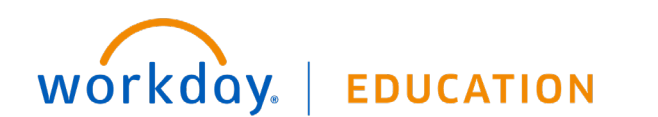

### **Performance:** Review Talent Manager Manager

#### VIEW AND PRINT A TALENT CARD

A talent card is a one-page summary of a worker's key talent information. You can use talent cards as a tool for discussions about succession plans, short-term and long-term business plans, and retention of top talent.

Talent cards include information on personal job data, skills and experiences, talent summary, competencies, and career interests.

From the worker's profile page:

- **1.** Click the **Career** tab.
- **2.** Click the **Talent Cards** subtab.
- **3.** Click **Print**.

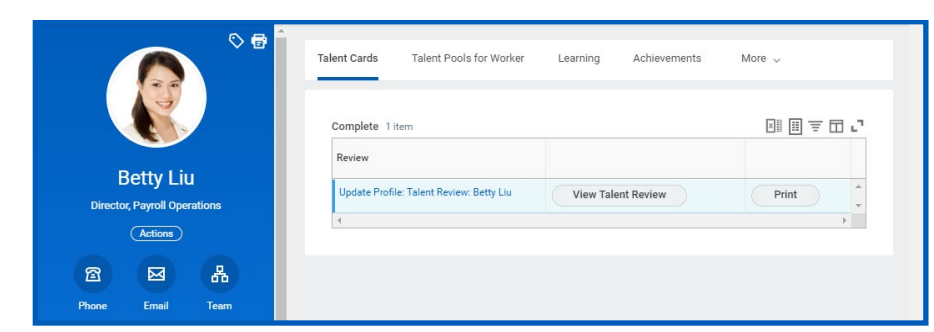

**4.** A printable Talent Card will generate in a PDF format. You can then choose to save or print the talent card.

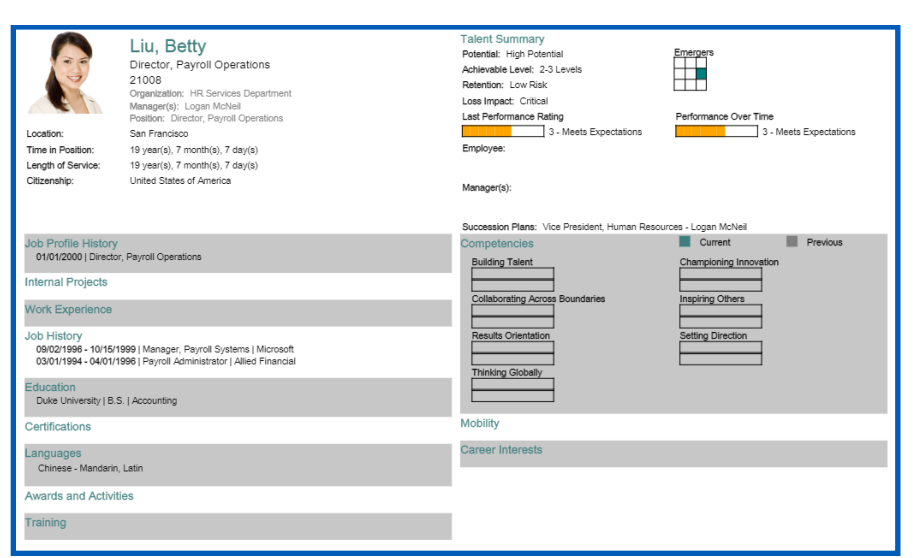

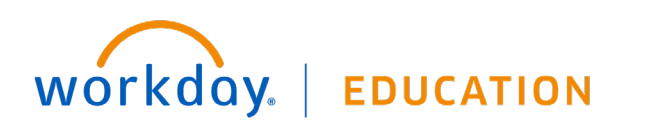